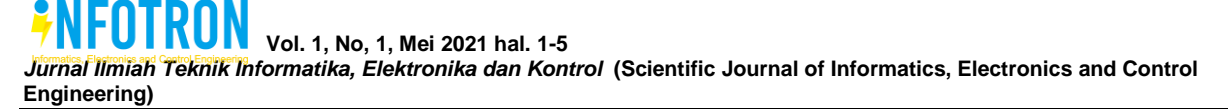

Tersedia online di [www.journal.unisma.ac.id](http://www.journal.unisma.ac.id/)

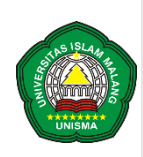

**UNIVERSITAS ISLAM MALANG**

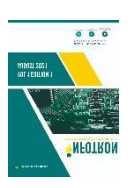

*Engineering)*..

Halaman journal tersedia di [www.journal.unisma.ac.id:8080/index.php/i](http://www.journal.unisma.ac.id:8080/index.php/infotron)nfotron

# **Pengujian Bandwidth Pada Sistem Setting Bonding Mikrotik Otomatis Menggunakan Library Paramiko**

*Kaneo Dria Perkasa <sup>a</sup> , Aris Sudaryanto b , Elvianto Dwi Hartono<sup>c</sup>*

*<sup>a</sup> Teknik Informatika, Universitas 17 Agustus 1945 Surabaya, Surabaya, Indonesia*

*<sup>b</sup> Teknik Informatika, Universitas 17 Agustus 1945 Surabaya, Surabaya, Indonesia*

*<sup>c</sup> Teknik Informatika, Universitas 17 Agustus 1945 Surabaya, Surabaya, Indonesia*

*email: <sup>a</sup>[kaneoperkasa@gmail.com,](mailto:pranatabagas03@gmail.com)  <sup>b</sup>[aris@untag-sby.ac.id,](mailto:aris@untag-sby.ac.id) <sup>c</sup>[elvianto.evh@untag-sby.ac.id](mailto:elvianto.evh@untag-sby.ac.id)*

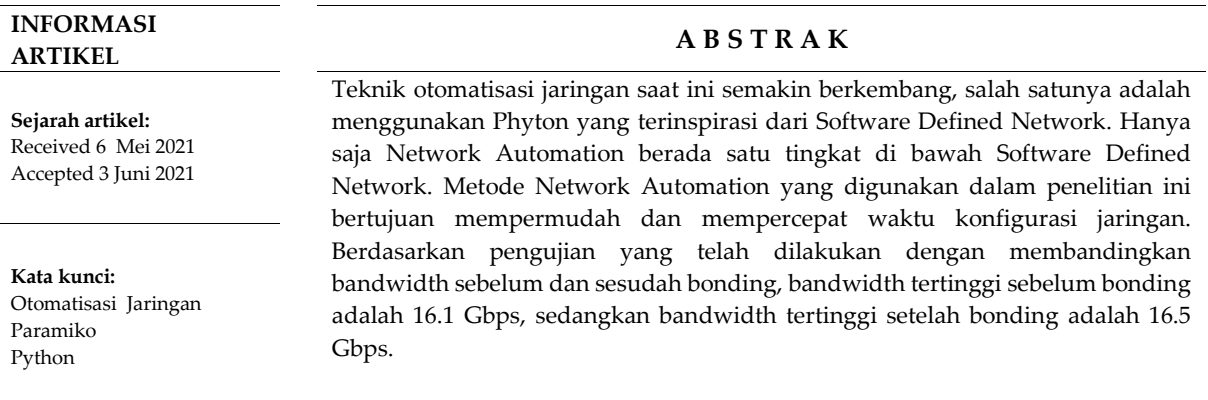

© 2021 INFOTRON: *Jurnal Ilmiah Teknik Informatika, Elektronika dan Kontrol (Scientific Journal of Informatics, Electronics and Control* 

# **1. Pendahuluan [Kepala Bagian]**

Jaringan merupakan aspek yang sangat penting bagi sebuah perusahaan sehingga proses pengelolaannya memerlukan perhatian khusus. Namun biasanya admin jaringan di suatu perusahaan merasa kesulitan dan menghabiskan waktu karena harus mengelola system jaringan yang komplek dan rumit [1]. Sejak adanya Software Defined Network (SDN) vendor mencoba menghilangkan ketergantungan akan protokol standar [2]. Saat ini mulai banyak penggunaan network programming untuk mengotomatisasi jaringan, sehingga pekerjaan admin jaringan lebih mudah dan mengurangi eror. Pada penelitian yang telah dilakukan oleh Afrianto [3] membuat sebuah sistem backup konfigurasi router menggunakan shell script dengan cara membackup secara otomatis file konfigurasi terakhir yang ada pada router sesuai jadwal yang telah ditentukan. Namun tidak semua perangkat kompatibel dengan Software Defined Network. Berangkat dari permasalahan tersebut peneliti berinisiatif untuk melakukan otomatisasi jaringan menggunakan library Paramiko yang mendukung otomatisasi jaringan pada bahasa pemrograman python.

Otomatisasi jaringan yang dimaksud adalah melakukan pengiriman konfigurasi otomatis ke router mikrotik. Paramiko (Welcome to Paramiko's documentation!) adalah salah satu library Phyton yang dapat dipakai untuk mengendalikan perangkat jaringan melalui Secure Shell SSH.

#### **2. Method**

Topologi yang digunakan pada penelitian ini sebagai berikut.

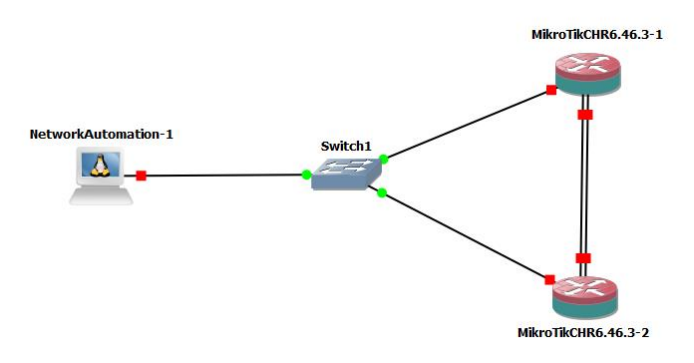

Figure 1. Topologi

Pada intinya, penelitian ini melakukan otomatisasi jaringan dengan cara mengumpulkan dan membungkus konfigurasi menjadi sebuah paket. Paket tersebut kemudian tinggal dikirimkan untuk melakukan konfigurasi, sehingga admin tidak perlu melakukan konfigurasi secara manual. Selain itu paket juga dapat digunakan secara berulang ulang jika konfigurasinya sama.

## **3. Hasil and Pembahasan**

Pada bab ini peneliti melakukan pengujian untuk mengetahui keberhasilan pengiriman konfigurasi bonding ke mikrotik.

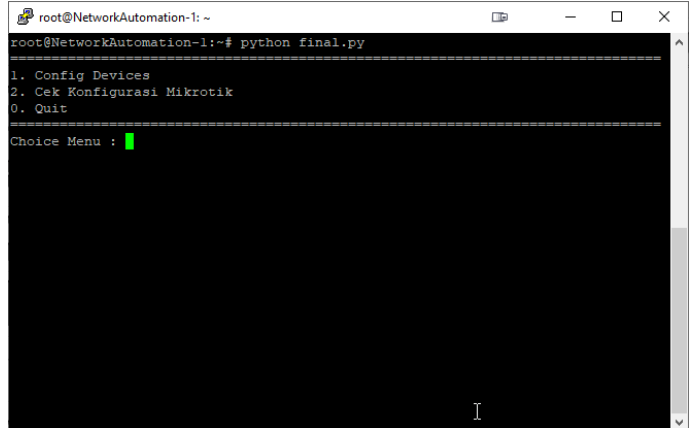

Figure 2. Menu cek konfigurasi device

Gambar 2 merupakan tampilan antarmuka system yang memiliki tiga menu utama yaitu Config Devices, Cek Konfigurasi Miktorik dan Quit. Untuk melakukan pengecekan keberhasilan pengiriman konfigurasi bonding, dapat dilakukan melalui menu nomor 2 yaitu menu Cek Konfigurasi Mikrotik.

<sup>© 2021</sup> INFOTRON: Jurnal Ilmiah Teknik Informatika, Elektronika dan Kontrol (Scientific Journal of Informatics, Electronics and Control Engineering).

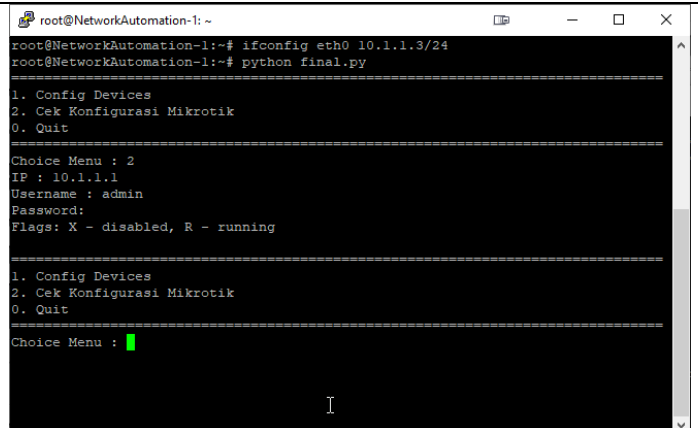

Figure 3. Tampilan jika belum terkonfigurasi

Hasil dari pengecekan (Menu Cek Konfigurasi Mikrotik) ditampilkan seperti pada Gambar 3. Jika tampilan kosong, maka berarti mikrotik belum terkonfigurasi, atau proses pengiriman konfigurasi bonding ke mikrotik mengalami kegagalan.

| 1. Config Devices<br>2. Cek Konfigurasi Mikrotik<br>0. Ouit                                                                                                    |
|----------------------------------------------------------------------------------------------------|
| Choice Menu : 2<br>IP : 10.1.1.1<br>Osername : admin<br>Password:<br>Flags: X - disabled, R - running<br>$\circ$<br>R name="bond21" mtu=1500 mac-address=0C:4C:0C:A7:8D:01 arp=enabled<br>arp-timeout=auto slaves=ether2.ether3 mode=balance-rr primarv=none<br>link-monitoring=mii arp-interval=100ms arp-ip-targets=""<br>mii-interval=100ms down-delay=0ms up-delay=0ms lacp-rate=30secs<br>transmit-hash-policy=laver-2 min-links=0 |
|                                                                                                    |

Figure 4. Tampilan jika sudah terkonfigurasi

Gambar 4 juga merupakan hasil dari pengecekan melalui Menu Cek Konfigurasi Mikrotik, namun berkebalikan dari Gambar 3, tampilan Gambar 4 menunjukkan bahwa proses pengiriman konfigurasi bonding ke mikrotik berhasil dilakukan dan mikrotik telah terkonfigurasi.

|          |                | Uji Coba Single |              |            |              |
|----------|----------------|-----------------|--------------|------------|--------------|
| Uji Coba | CHR-1          |                 | CHR-2        |            |              |
|          |                | rx-current      | $rx-10s-avg$ | rx-current | $rx-10s-avg$ |
|          |                | (Gbps)          | (Gbps)       | (Gbps)     | (Gbps)       |
|          | 1              | 14.0            | 13.5         | 14.6       | 14.0         |
|          | $\overline{2}$ | 12.9            | 13.4         | 13.1       | 13.6         |
|          | 3              | 13.4            | 13.9         | 15.8       | 14.6         |
|          | $\overline{4}$ | 14.1            | 13.6         | 14.0       | 13.5         |
|          | 5              | 12.5            | 13.1         | 16.0       | 14.6         |
|          | 6              | 14.0            | 13.5         | 14.5       | 13.8         |
|          | 7              | 14.2            | 14.0         | 14.8       | 14.2         |
|          | 8              | 13.9            | 13.3         | 14.1       | 13.6         |
|          | 9              | 14.3            | 13.3         | 14.4       | 13.2         |
|          | 10             | 13.8            | 13.6         | 12.6       | 13.5         |
|          | 11             | 14.2            | 13.9         | 14.1       | 13.6         |
|          | 12             | 15.8            | 14.9         | 14.0       | 13.4         |
|          | 13             | 13.2            | 12.9         | 15.3       | 14.6         |
|          | 14             | 14.7            | 14.7         | 16.1       | 15.0         |
|          | 15             | 15.4            | 15.0         | 14.5       | 14.2         |
|          | 16             | 11.6            | 13.4         | 14.1       | 13.6         |
|          | 17             | 14.0            | 13.6         | 15.3       | 15.0         |
|          | 18             | 13.9            | 13.3         | 13.4       | 13.7         |
|          | 19             | 13.4            | 13.8         | 14.4       | 13.4         |
|          |                |                 |              |            |              |

Tabel 1. Uji coba single sebelum bonding

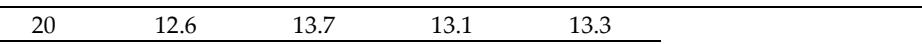

Pada pembahasan selanjutnya peneliti melakukan uji coba bandwidth perangkat sebelum dan sesudah di lakukan bonding, dapat dilihat pada Tabel 1 adalah hasil uji coba sebelum dilakukan konfigurasi bonding, nilai tertinggi yang diperoleh adalah 16.1 Gbps.

|              | Uji Coba Bonding |              |            |            |  |  |
|--------------|------------------|--------------|------------|------------|--|--|
|              | CHR-1            |              | $CHR-2$    |            |  |  |
| Uji Coba     | rx-current       | $rx-10s-avg$ | rx-current | rx-10s-avg |  |  |
|              | (Gbps)           | (Gbps)       | (Gbps)     | (Gbps)     |  |  |
| $\mathbf{1}$ | 14.4             | 14.1         | 14.8       | 13.8       |  |  |
| 2            | 15.5             | 15.4         | 14.4       | 14.2       |  |  |
| 3            | 14.4             | 14.2         | 14.5       | 13.9       |  |  |
| 4            | 14.9             | 14.0         | 13.0       | 13.5       |  |  |
| 5            | 14.0             | 13.2         | 14.3       | 13.7       |  |  |
| 6            | 14.7             | 13.0         | 14.2       | 13.9       |  |  |
| 7            | 15.1             | 14.3         | 13.5       | 13.2       |  |  |
| 8            | 15.3             | 14.4         | 14.8       | 15.0       |  |  |
| 9            | 15.3             | 14.5         | 13.5       | 13.9       |  |  |
| 10           | 14.6             | 14.0         | 14.1       | 14.5       |  |  |
| 11           | 15.2             | 14.6         | 14.7       | 14.9       |  |  |
| 12           | 14.3             | 14.0         | 14.1       | 13.2       |  |  |
| 13           | 13.4             | 13.2         | 13.9       | 13.9       |  |  |
| 14           | 14.0             | 13.4         | 14.1       | 13.4       |  |  |
| 15           | 13.8             | 13.1         | 13.3       | 14.1       |  |  |
| 16           | 13.8             | 13.4         | 16.4       | 15.0       |  |  |
| 17           | 14.1             | 13.2         | 13.2       | 13.6       |  |  |
| 18           | 14.4             | 13.7         | 14.0       | 13.3       |  |  |
| 19           | 14.0             | 13.7         | 12.1       | 13.2       |  |  |
| 20           | 14.5             | 13.8         | 14.1       | 13.6       |  |  |

Tabel 2. Uji coba setelah terkonfigurasi bonding

Selanjutnya peneliti juga melakukan pengujian bandwidth untuk mikrotik setelah dilakukan pengiriman konfigurasi bonding secara otomatis. Hasil pengujian ditampilkan pada Tabel 2 yang menunjukkan bahwa nilai bandwidth tertinggi adalah 16.4 Gbps.

Pengujian ini dilakukan secara virtual menggunakan software, sehingga ketika dilakukan pengujian yang sama pada perangkat secara langsung bias saja memberikan hasil yang berbeda sesuai dengan jenis dan spesifikasi perangkat yang digunakan.

#### **4. Kesimpulan**

Berdasarkan pengujian yang telah dilakukan oleh peneliti pada mikrotik CHR 1 dan mikrotik CHR 2 sebelum serta sesudah dilakukan bonding, bandwidth tertinggi sebelum proses bonding adalah 16.1 Gbps, sedangkan bandwidth tertinggi setelah dilakukan proses bonding adalah 16.5 Gbps.

Untuk pengembangan dan penelitian selanjutnya, peneliti menyarankan untuk dilakukan pengembangan dari sisi antarmuka dan dilakukan pengujian dengan konfigurasi lain selain bonding.

## **7. Refrensi**

[1] Ahmad Rosid Komarudin, *Otomatisasi Administrasi Jaringan Dengan Script Python*. Jakarta: Jasakom, 2018.

<sup>© 2021</sup> INFOTRON: Jurnal Ilmiah Teknik Informatika, Elektronika dan Kontrol (Scientific Journal of Informatics, Electronics and Control Engineering).

- [2] F. Alam, I. Katib, and A. S. Alzahrani, "New Networking Era : Software Defined Networking," *Int. J. Adv. Res. Comput. Sci. Softw. Eng.*, vol. 3, no. 11, pp. 349–353, 2013.
- [3] A. S. Mashuda Afrianto, Agus Darwanto, "SISTEM BACKUP KONFIGURASI ROUTER SECARA OTOMATIS DENGAN SHELL SCRIPT (STUDI KASUS : PT NETTOCYBER INDONESIA)," *KONVERGENSI*, vol. 15, no. 1, pp. 57–69, 2019.
- [4] "Welcome to Paramiko's documentation!" http://docs.paramiko.org/en/stable/.

<sup>© 2021</sup> INFOTRON: Jurnal Ilmiah Teknik Informatika, Elektronika dan Kontrol (Scientific Journal of Informatics, Electronics and Control Engineering).